#### **TROUVER LE i-DEVOIR**

### **1. aller sur le site du collège et cliquer sur l'onglet pronote**

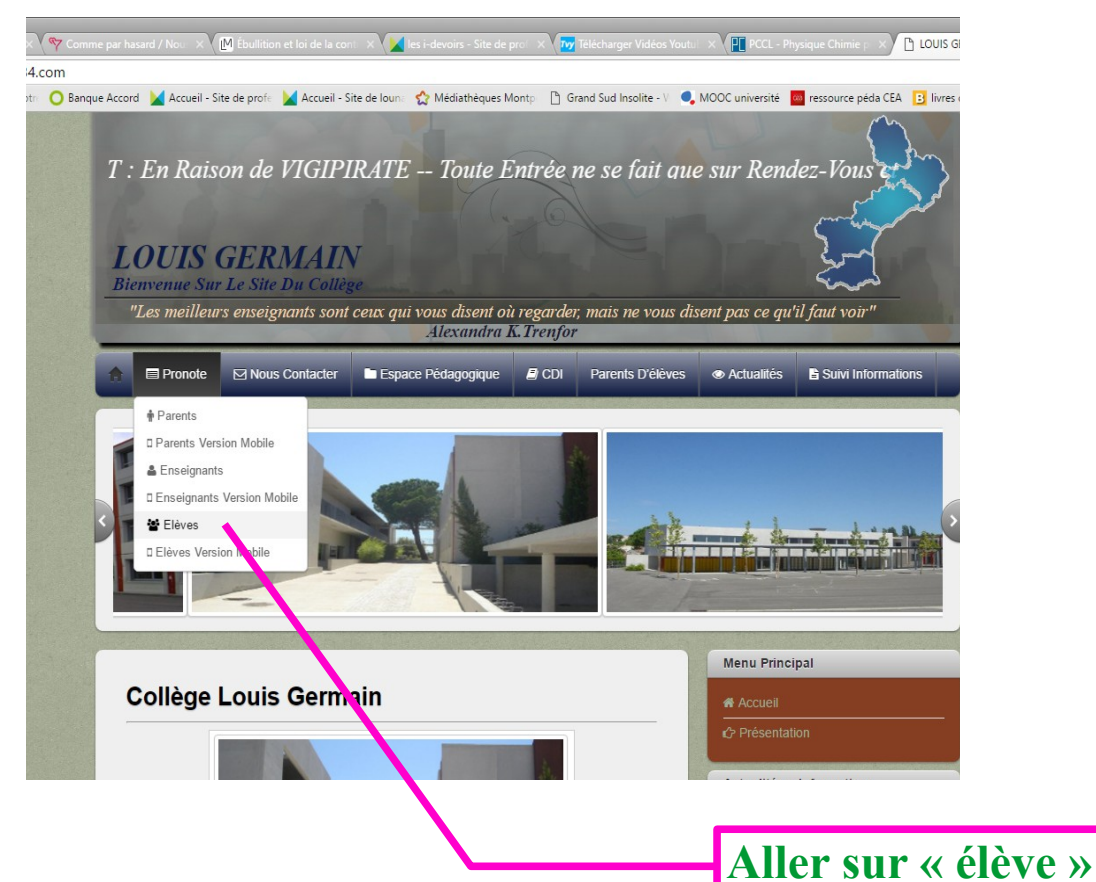

## **2. entrer sur le pronote élève**

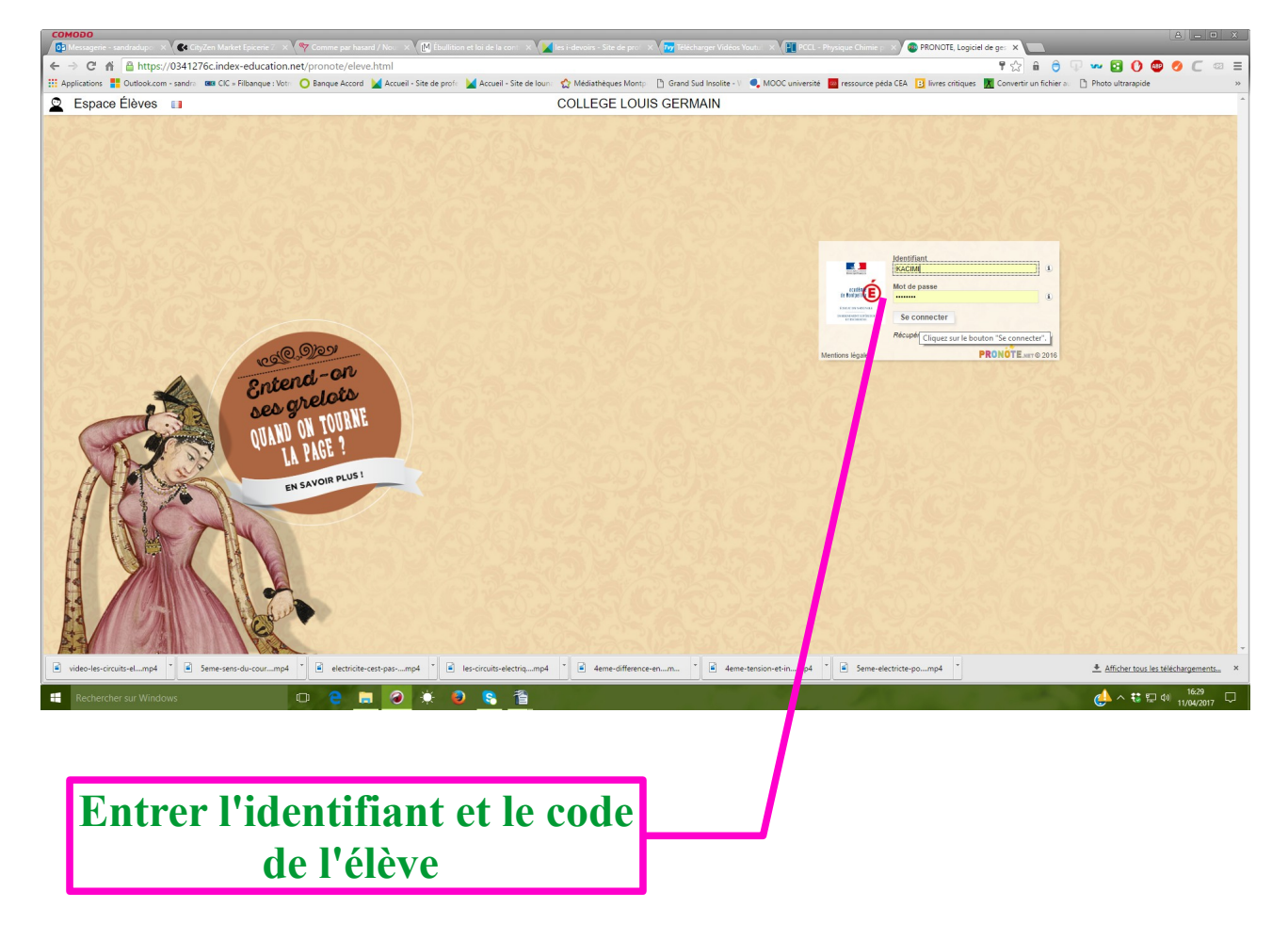

## **3. cliquer sur le i-devoir programmé**

#### **C** Espace Élèves

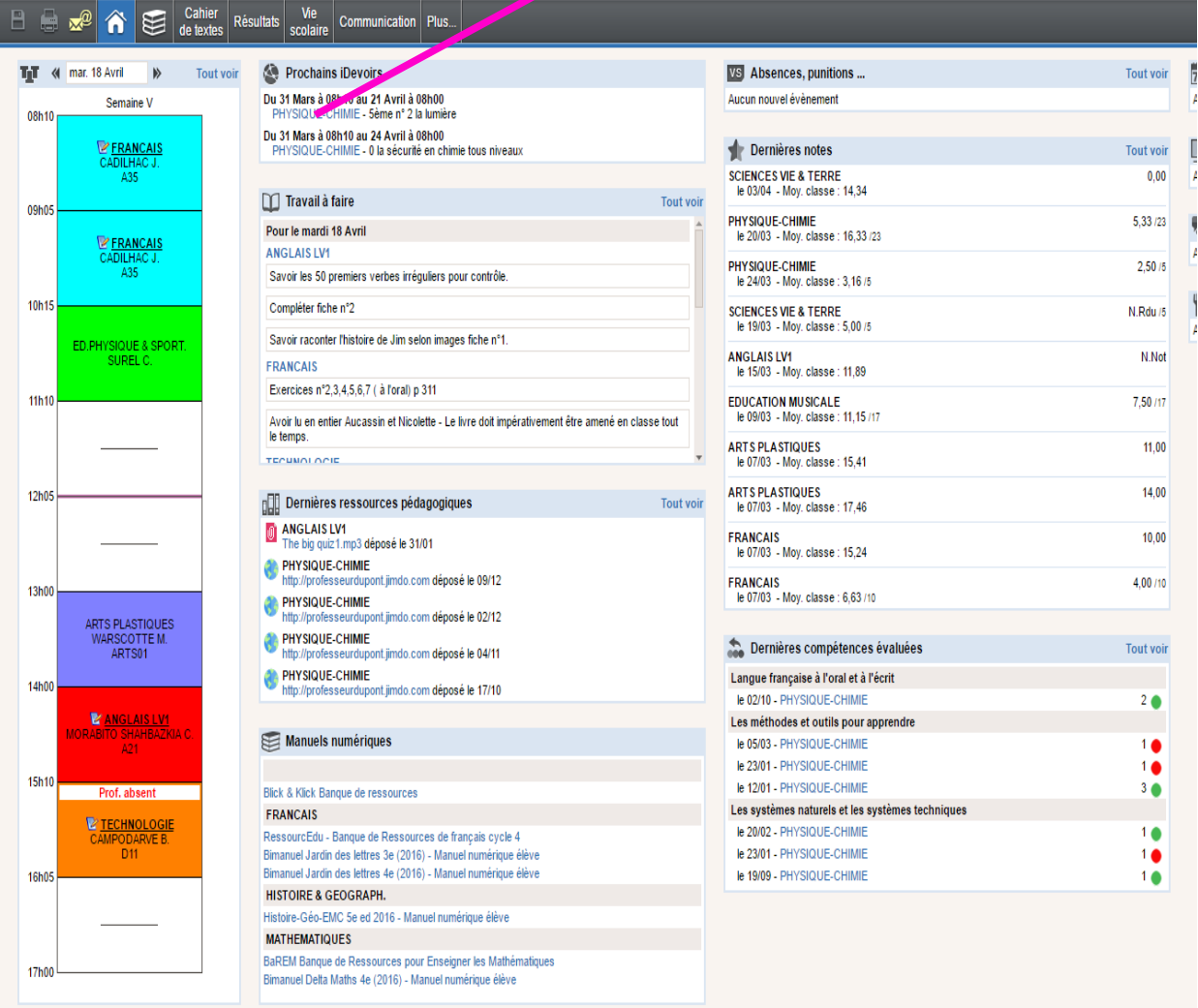

# **4. commencer si on est sûr d'avoir le temps d'aller au bout car pas de pause possible !**

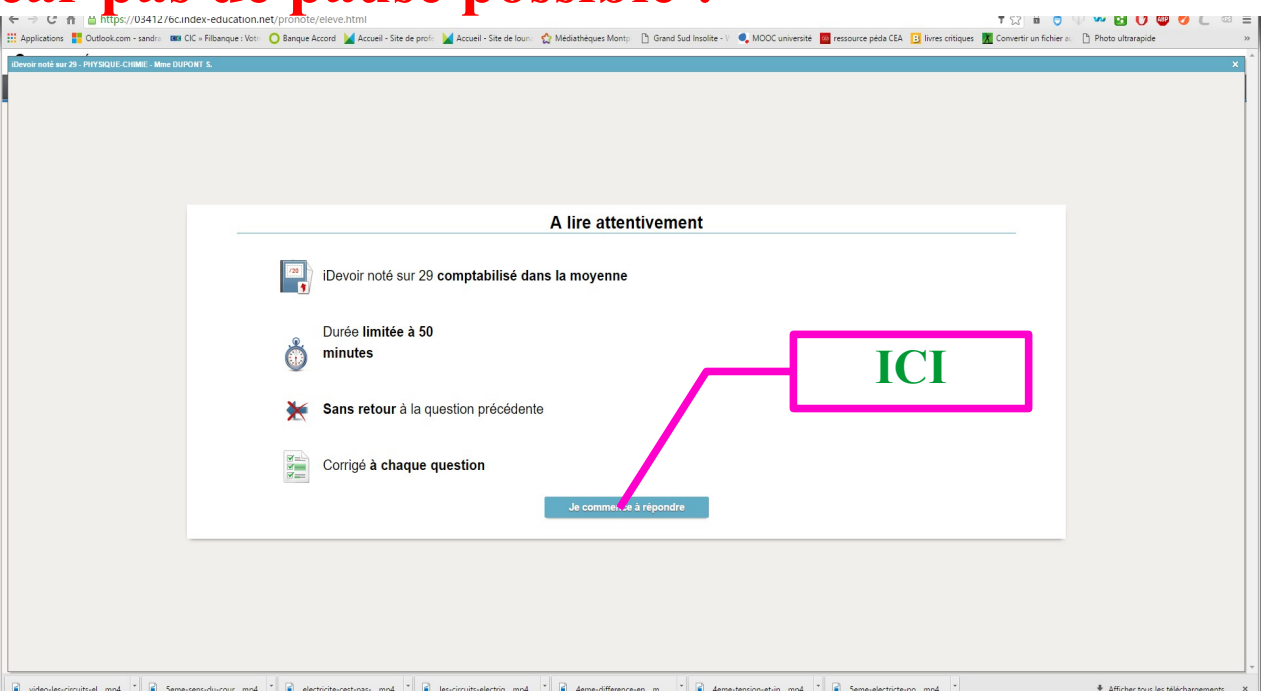